# Aufbau interaktiver 3D-**Engines**

#### Universität Osnabrück Fachbereich Mathematik / Informatik

1. Übung

Prof. Dr. rer. nat. Oliver Vornberger Nico Marniok, B. Sc. Erik Wittkorn, B. Sc.

#### Organisatorisches

- Übung: Dienstags, 12:00 14:00, regelmäßige Teilnahme erwünscht!
	- Gehalten von Erik Wittkorn
	- Erste Übung am 09.04.2013!
- Testate alle 2 Wochen in 2er Teams
	- Ausgabe Übungsaufgaben: Alle 2 Wochen dienstags, ab 09.04.2013 (1. Übung)
	- Abgabe Lösungen: Alle 2 Wochen freitags, ab 19.04.2013, 23:59
	- Vorstellung einer Lösung alle 2 Wochen dienstags in der Übung ab 23.04.2013
- Größeres Projekt am Ende der Vorlesungszeit über 2 Wochen in 2er Teams
	- Zwischenpräsentation nach einer Woche vor Erik und Nico
	- Endpräsentation nach zwei Wochen vor Herrn Vornberger
	- Tipp: Bereitet die Endpräsentation *sehr gut* vor und haltet die zur Verfügung stehende Zeit *unbedingt* ein!

#### **Organisatorisches**

- Terminplanung Abschlusspräsentation
	- 11. Vorlesung/Übung am 24.06.2013/25.06.2013
	- 12. Vorlesung/Übung am 01.07.2013/02.07.2013
	- 13. Vorlesung/Übung am 08.07.2013/09.07.2013
		- Vermutlich Klausurenwoche
	- In den Semesterferien

## Übersicht

- 1. Einführung in Eclipse/Netbeans
- 2. Versionsverwaltung mit git
- 3. Logging
- 4. XML-Parsing mit Java

## Einführung in eclipse /  $\otimes$  NetBeans

- Download und Installation von "Eclipse for Java Developers" unter <http://www.eclipse.org/downloads/> oder "NetBeans IDE Java SE" unter <https://netbeans.org/downloads/>
- Aufgaben-Code kopieren und ein neues Projekt mit bestehendem Code erstellen
- Einbinden von Bibliotheken
	- Lwjgl <http://www.lwjgl.org/>
	- Lwjg\_util
- Pfad für LWJGL-Natives setzen
- Hotkeys nutzen und eigene definieren

### Was ist Versionsverwaltung?

- Verwaltung verschiedener zeitlicher Versionen eines (Software)-Projekts
- Reduziert Ausmaß von Fehlern
- Wird für (alle) OpenSource-Projekte im Internet verwendet
- Probleme bei Team-Arbeit
	- Unübersichtlicher Datenverkehr per Mail
	- Dropbox?!!!!
		- Kein gleichzeitiges Arbeiten an denselben Dateien möglich
		- Keine Wiederherstellung von alten Zuständen möglich
		- Keine Archivierung alter Zustände
		- Keine Protokollierung der Änderungen
		- Keine Sicherheit der Daten

#### Versionsverwaltung mit  $\bullet$  git

- Verwaltung eines Arbeitsverzeichnisses (*repository*) lokal oder von einem Server
- Jeder Nutzer hat die ganze History eines Projekts
- Verschiedene Versionszweige eines Projekts sind möglich
- Kostenlos und für alle Betriebssysteme erhältlich

**Bereiche**<sub>Lokal</sub> Lokal Server

> working directory

staging area

repository

remote repository

#### Wichtige Befehle

- *'git clone repository.git'* Eine lokale Arbeitskopie eines Repositories erstellen
- *'git status'*  Den aktuellen Status des Repositories abfragen
- Dateien ändern, hinzufügen
- $\bullet$ *'git add 42.txt'* – Eine neue Datei hinzufügen
- *'git commit –am "Habe die Frage gefunden"'* Änderung abschließen
- *'git pull'* Änderungen vom Remote-Repository ins working directory integrieren
- *'git push'* Änderungen dem Remote-Repository mitteilen

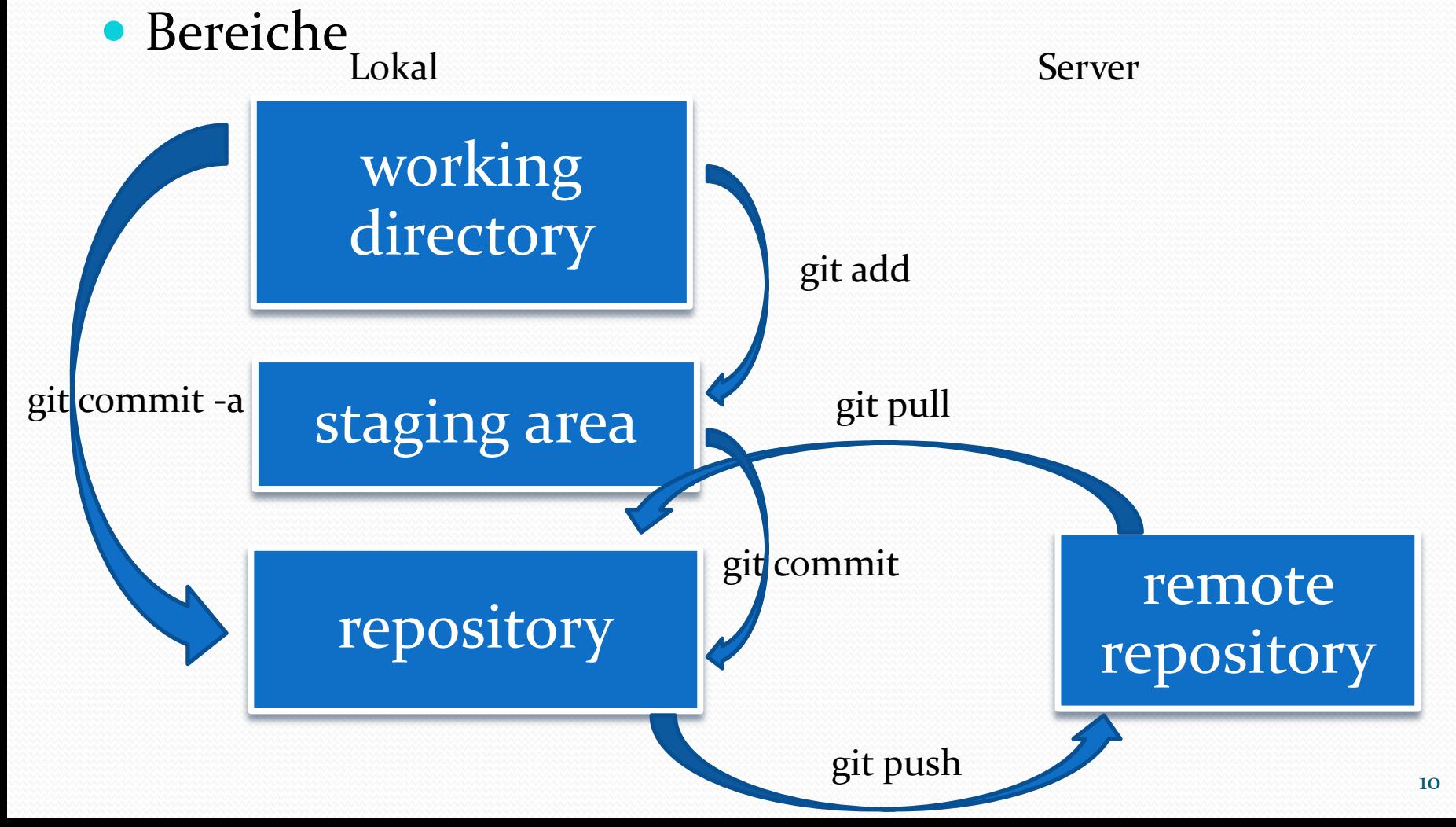

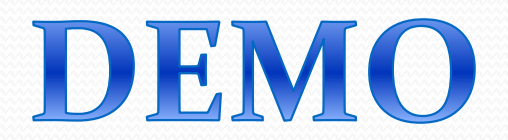

#### Weitere Besonderheiten

- Merge-Konflikte
- Authentifizierung per ssh-Keys
- .gitignore-Datei mit Namen der zu ignorierenden Daten
- 'git add' bei neuen Dateien nicht vergessen

- Wichtige Links
	- git <http://git-scm.com/>
	- github <https://github.com/>
	- git extensions <http://code.google.com/p/gitextensions/>

#### XML-Aufbau

- <Start-tag>
- $\bullet$  </End-tag>
- $\bullet$  <Empty-element-tag />
- <!-- Kommentar -->
- Attribute mit name="value"
- <Element> <Kindelement1 /> <Kindelement2> </Kindelement2> </Element>

```
<RectangleShape>
  \langle Position x=,4.0" y=,3.0" />
  \langleSize width=,2.0" height=,7.0" />
   <Color>Yellow</Color>
   <!-- Wozu ist dieses Rechteck da? -->
</RectangleShape>
```
## Logging

- Singleton
- Features:
	- Schreibt Logs in Datei und gibt sie auf der Konsole aus
	- Automatische Angabe der Datei und Zeile einer Ausgabe
	- Verschiedene Prioritäten
- Logger.INSTANCE.info("Eine gute Info!");
- Hinweise
	- Bei Eclipse ein Editor-Template anlegen (z.B. linfo)
	- In Netbeans ein Code-Template anlegen

### DOM-Parsing

- Document Object Model baumbasiert
- Einheitliche Schnittstelle für HTML- und XML-Dokumente
- Baumstruktur mit verschiedenen Knoten
	- Dokumentknoten
	- Elementknoten
	- Attributknoten
	- Textknoten
- Vorteile
	- Navigation zwischen einzelnen Knoten des Dokuments möglich
	- Man kann Knoten Erzeugen, Verändern und Löschen
- Nachteile
	- Das ganze Dokument wird eingelesen
	- Langsamer und benötigt mehr Speicher

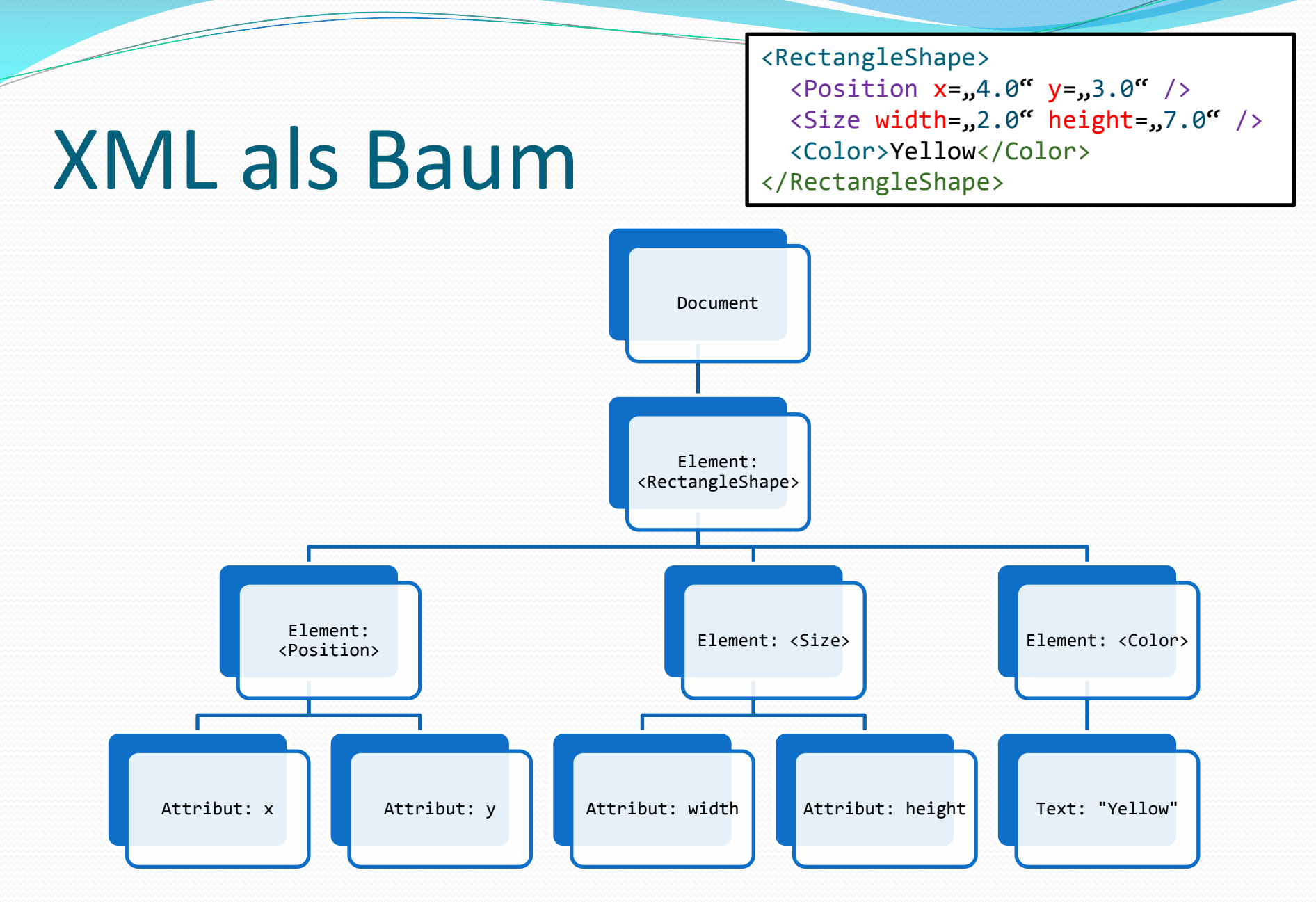

<RectangleShape>  $\langle$ Position x= $,4.0''$  y= $,3.0''$  />  $\langle$ Size width= $,2.0$ " height= $,7.0$ " /> <Color>Yellow</Color> </RectangleShape>

#### DOM-Parsing Code

Document xmlDoc = dBuilder.parse(xmlFile); Node rectangleShapeNode = xmlDoc.getFirstChild();

```
while (rectangleShapeNode != null) {
```

```
 Node rectangleShapeChildNode = rectangleShapeNode.getFirstChild();
```

```
 while (rectangleShapeChildNode != null) {
```

```
 switch (rectangleShapeChildNode.getNodeName()) {
```

```
 case "Position": // Die Attribute des <Position>-tags werden eingelesen
```
 **float x = Float.***parseFloat(rectangleShapeChildNode.getAttributes().getNamedItem("x").getNodeValue());*  **float y = Float.***parseFloat(rectangleShapeChildNode.getAttributes().getNamedItem("y").getNodeValue());*  **break;**

```
 case "Size":
```

```
 float width = …, height = …
 break;
```

```
 case "Color":
```
}

}

}

```
 String color = rectangleShapeChildNode.getTextContent(); // Die Farbe befindet sich im TextContent der Node
 break;
```

```
 rectangleShapeChildNode = rectangleShapeChildNode.getNextSibling(); // Die "Geschwister"-Node wird eingelesen
```

```
 rectangleShapeNode = rectangleShapeNode.getNextSibling(); // Die "Geschwister"-Node wird eingelesen
```
### SAX-Parsing

- Simple API for XML eventbasiert
- Einheitliche Schnittstelle für XML-Dokumente
- XML wird sequentiell gelesen
- Man definiert *callback functions* für verschiedene Ereignisse
	- startElement("Position",  $[{''x}$ ":"4"},  $[{''y}$ ":"3"}])
	- characters("yellow")
	- endElement("RectangleShape")
- Werden im *Document-Handler* definiert
- Vorteile
	- Schneller und benötigt weniger Speicher
	- Kann auch trotz Fehler weiterarbeiten
- Nachteil
	- Kein direkter Zugriff auf Elemente oder Änderung am Baum

#### SAX-Parsing Code

}

<RectangleShape>  $\langle$ Position x= $,4.0''$  y= $,3.0''$  />  $\langle$ Size width="2.0" height="7.0" /> <Color>Yellow</Color> </RectangleShape>

```
private static String currentString = null; // Platzhalter-Referenz für Element-Content
public void startElement(String uri, String localName, String qName, Attributes atts) throws SAXException {
     switch (localName) {
         case "Position": // Die Position der Form wird aus den Attributen des <Position>-Tags ausgelesen
             float x = Float.parseFloat(atts.getValue("x"));
             float y = Float.parseFloat(atts.getValue("y"));
             break; 
         case "Size": // Die Groesse der Form wird aus den Attributen des <Size>-Tags ausgelesen
             float width, height = …
             break;
         case "Color": // beim Start-Tag <Color> wird eine default-Farbe gesetzt
             currentString = "defaultColor";
             break;
     }
}
public void characters(char[] ch, int start, int length) throws SAXException {
     currentString = new String(ch, start, length);
}
public void endElement(String uri, String localName, String qName) throws SAXException {
     switch (localName) {
         case "Color": // Der Name der Farbe muesste sich in der aktuellen String-Variable befinden und wird gesetzt
             rectangleShape.setColor(currentString);
             break;
 }
```
#### XML-Parsing

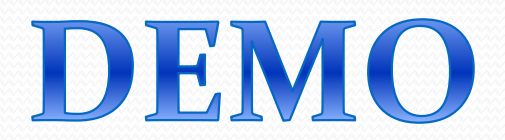

## Übungsblatt 1

- 1. Aufgabe: git
- 2. Aufgabe: OpenGL-Test-Applikation
- 3. Aufgabe: Logging
- 4. Aufgabe: XML-Parsing

Nächste Woche:

- Besprechen des Lösungsfortschritts
- Simples Branching in git

## Vielen Dank für die Aufmerksamkeit ©